# **Boletim Técnico**

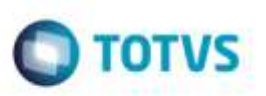

## **Correção no Cálculo da Data Prevista de Entrega**

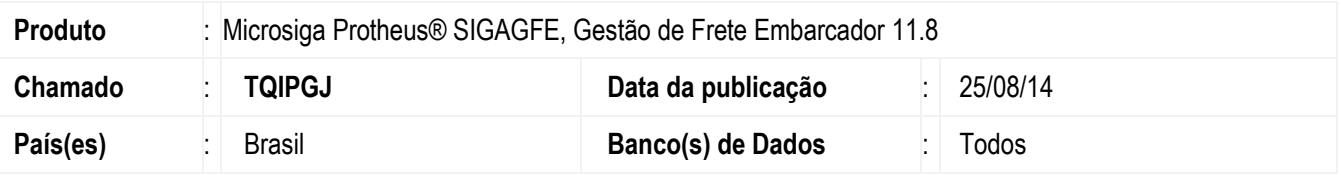

Efetuada alteração no cálculo da data prevista de entrega, para desconsiderar dias não úteis.

Para viabilizar essa melhoria, é necessário aplicar o pacote de atualizações (Patch) deste chamado.

## **Procedimento para Implementação**

O Sistema é atualizado logo após a aplicação do pacote de atualizações (*Patch*) deste chamado.

## **Procedimento para Utilização**

### **Tabela de Frete**

- **1.** Em **Gestão de Frete Embarcador** (**SIGAGFE**), acesse: **Atualizações** > **Movimentação** > **Tabelas de Frete** > **Tabelas de Frete**.
- 2. Selecione uma negociação e clique no botão **Tarifas.**
- 3. Na tela de **Tarifas**, parametrize para considerar o prazo como sendo da "Tarifa", o tipo de prazo como sendo "Dias" e informe um prazo em dias que caia em um dia não útil de acordo com o calendário do transportador.

#### **Romaneio**

- 1. Em **Gestão de Frete Embarcador** (**SIGAGFE**), acesse: **Atualizações** > **Movimentação** > **Expedição / Recebim** > **Romaneio de Carga**.
- 2. Calcule um romaneio previamente cadastrado, que utilize a tarifa acima parametrizada.
- 3. Visualize o cálculo gerado e verifique que a data prevista de entrega, passou a ser calculada corretamente, desprezando dias não úteis.

o de propr

da TOTVS. Todos

**DS direites** 

# **Boletim Técnico**

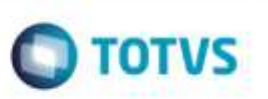

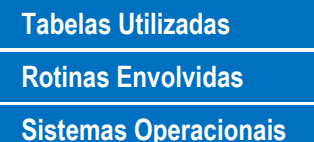

Informações Técnicas<br>
Villizadas<br>
Sicilizadas<br>
Sicilizadas Greciónas<br>
Mindowskilluws<br>
Mindowskilluws<br>
Mindowskilluws<br>
Sicilizadas (Prevista de Cartegia de Cartegia de Cartegia de Cartegia de Cartegia de Cartegia de Cartegi **GWF- Cálculo de Frete Rotinas Envolvidas** GFEA050 - Romaneio de Carga **Sistemas Operacionais** Windows®/Linux®